### 地域資源創成学部および地域資源創成学研究科 における遠隔授業の視聴方法等について

#### 令和3年4月1日公開

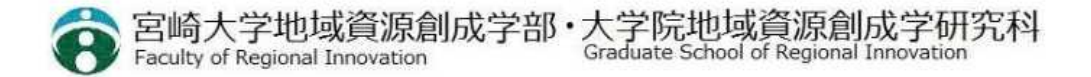

# 学生の皆さんへ

- オリエンテーションは、学部新入生は4月6日8時50分までに集合、学部在学生は4月7日の 学年毎に設定された時間までに集合、研究科新入生は4月8日10時までに集合で、入学手 続資料で指定した場所へお越しください。特に学部・大学院の新入生はバッテリーを充電した PCを持参してください。
- 新型コロナウイルスの感染症対策として、授業を4月9日から4月22日の間、座学の授業は原 則的にオンライン(遠隔)で実施することとなっています。この期間以降は、対面授業と遠隔授 業が行われます。
- 自分が受講する科目がどのように行われるのか、シラバス等で確認してください。
- (新入生向け)オリエンテーション前にシラバスを確認したい場合は以下のURLのシラバスの 項目をご確認ください。

http://gakumu.of.miyazaki-u.ac.jp/gakumu/home.html

- 授業や実習に関する詳細については、各科目におけるシラバスあるいは授業担当教員から Webclassやメールでお知らせすることになります。
- 学生の皆さんは、予め自宅等のネットワーク環境やWebClassへの接続方法を確認しておい てください。
- 対面授業が実施される場合は、学部独自のガイドラインや各授業担当教員が指示する感染 症対策に従い受講してください。
- 4月9日から4月22日の間、遠隔授業を大学内で受講しなければならない場合、<u>同時双方</u> 向の講義を受講する場合はL101、オンデマンドの講義を受講する場合はL102をご利用くだ さい。原則として、附属図書館や上記以外の場所(学食、共用スペース等)での受講はし ないでください。(遠隔授業を受講する部屋は期間後に変更となります。)

# 学生の皆さんに準備しておいてもらいたいこと

- 宮崎大学の情報(ICT)システムを正しく使えるようになっておいてください。
- 宮崎大学のICTシステムには、学務情報システム(わかば)と履修管理システム (WebClassと学習カルテ:履修システム)があります。「わかば」は履修科目登 録に、「 WebClass 」は遠隔授業、レポートの提出、小テスト、各種連絡等で使 います。

わかば:https://wakaba3.of.miyazaki-u.ac.jp/campusweb/top.do WebClass: https://webclass.eden.miyazaki-u.ac.jp

- 遠隔授業はパソコン、タブレット、スマートフォンのいずれでも受講できます。動画を 視聴しながらの作業やレポートの作成、小テストなどの機会があるので、画面の大 きいパソコン環境を用意しましょう。
- 自宅で授業を受けるために、動画を視聴可能な環境が必要です。インターネットや スマートフォンの通信容量を確認してください。ギガ不足にならないように、十分な 容量または無制限のネット環境を引くことを勧めます。
- 通信環境や端末などに問題(破損、紛失等)がある場合には、必ず事前に教 務・学生支援係に連絡してください。自宅にネット環境が無い学生は、本学講義 棟の特定の教室を開放しています。

## 遠隔授業について

- 遠隔授業には「オンデマンド型」と「双方向型」の2種類があります。
- オンデマンド型は、宮崎大学の履修管理システム(WebClass)を用いる授業で す。皆さんは自宅等からWeb上にあるビデオやナレーション付きの教材などを視聴 します。質問や議論はメールやWebclassの掲示板機能等の手段で行います。 教材は、本学の学習支援システムWebClassから配信します。

URL: https://webclass.eden.miyazaki-u.ac.jp

• 双方向型配信授業は、Web会議システムを使い、同時配信(リアルタイム)で行う 授業です。宮崎大学では「Zoom」※と呼ばれるシステムを使って行います。

※Zoomにより配信する授業の視聴URLは

https://zoom.us./j/ アンチョンのある

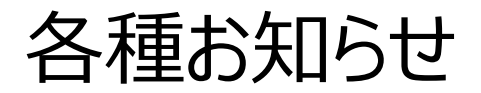

- 授業等の日程は、前期の授業期間は4月9 日(金)~8月1 日(日)です。定期試験は、授業終了の翌日 8月  $2H$  (月)  $\sim$ 6  $H$  (金) です。
- 授業時間は90 分です。ただし、昼休みが学食等の3密回避を目的に、12:00~13:30までとなります。このことに 伴い、各時限の授業開始時刻が以下のとおりとなります。 第1・2時限 8:40-10:10 →第3・4時限 10:30-12:00 → (昼休み 12:00-13:30) → 第5・6時限 13:30-15:00 →第7・8時限 15:15-16:45 →第9・10時限 17:00-18:30 (大学院生の夜間実施の講義は、原則、第1・2時限 18:20-19:50 →第3・4時限 20:00-21:30)
- 授業に関する情報は自分で確認してください。シラバスに、授業ごとの実施形態(対面 or 遠隔等)に関する情報が 掲載されます。授業日の前日には、必ずシラバスを確認してください。また、双方向型授業の参加案内などの連絡事項 は「@student.」のメールアドレスに授業担当教員から伝えられます。見逃さないように気を付けてください。
- 科目登録は、1年次及び大学院2年次は新入生オリエンテーション時~4月22日(木)、2年次以降の登録期間は 、3月24日(水)〜4月8日(木)です。遠隔授業は主にWebclassを用いて連絡・講義を行います。<u>このことがら、</u><br>Webclassに履修情報を反映させるために、4月8日までに必ず履修登録をしてください。履修登録が授業日前日まで Webclassに履修情報を反映させるために、4月8日までに必ず履修登録をしてください。 <u>に完了しない場合は、授業担当教員へ連絡してください。</u>なお、当初履修予定に変更がある場合、確認・修正期間5 月14日(金)〜5月20日(木)に確実に追加または削除してください。(GPAに影響します。)登録が完了した場 合、画面コピーをお忘れなく。(期間後の修正は画面コピーが無い場合は受付ません。)
- 毎朝体調を確認し発熱や風邪症状のほか、息苦しさ、倦怠感、味覚・嗅覚異状などの症状があった場合には、外出を 控え、所属の教務・学生担当係( c-kyoumu@of.miyazaki-u.ac.jp )へ連絡のうえ、チェックシートを記入してく ださい。
- 常に3 密を避け、マスクの着用、手洗いの励行、Social distance の確保など新しい生活様式を実践するとともに、引 き続き感染対策の徹底をお願いいたします。
- 自宅にネット環境が無い学生は、附属図書館の他、講義棟L101(会話可)、L102(会話不可)を開放しています。た だし、講義棟の教室は授業を受ける部屋です。自習室ではありませんので、ご注意ください。

## オンデマンド型授業の受講 (1)

「わかば」のポータルサイトから入ります。

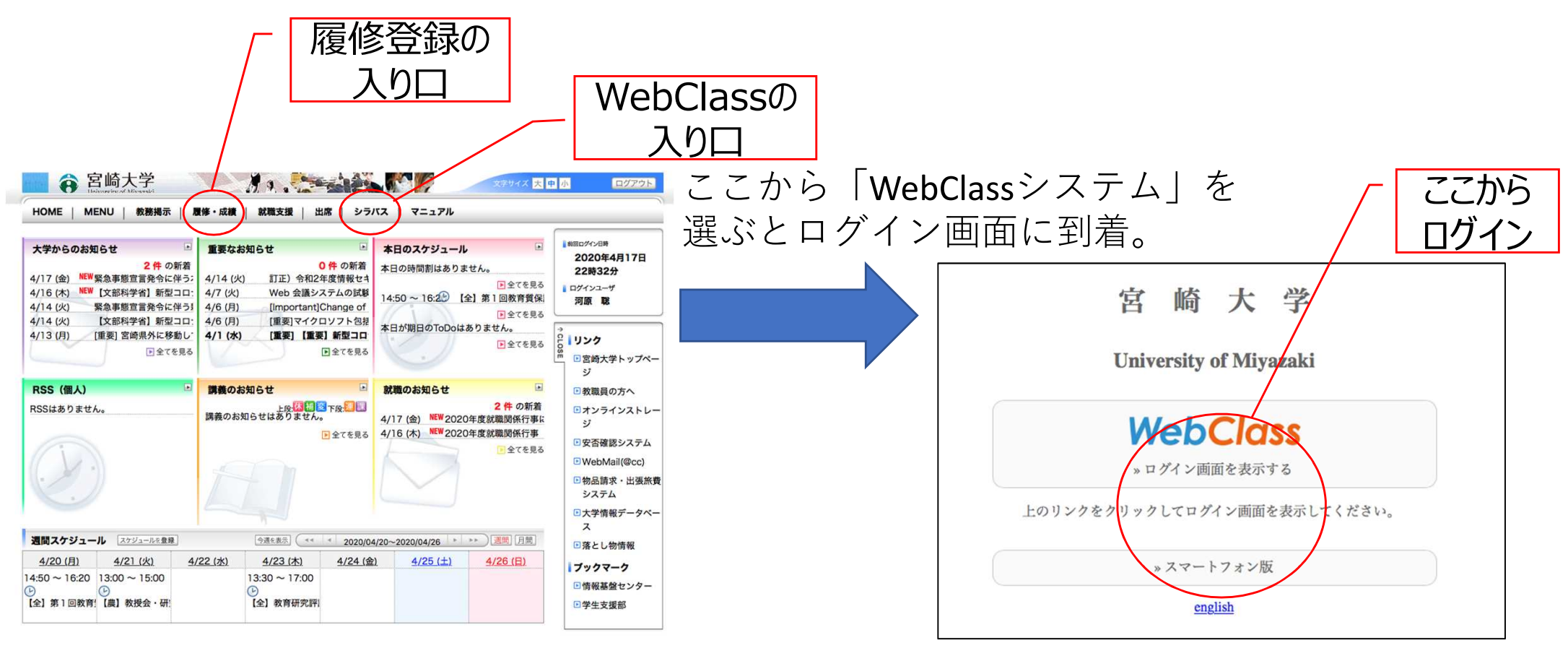

Copyright FUJITSU LIMITED 2005-2020

#### ※学生さん用のポータルはメニューが若干異なります。

オンデマンド型授業の受講 (2)

> WebClassのログイン画面

**WebClass** 

**D** Web Class USE

Mivazaki)

ユーザID

パスワード

ログイン

宮崎大学 (Universiy of

ようこそWebClassへ!コーザIDとパスワードを入

カレてログインボタンをクリックしてください。

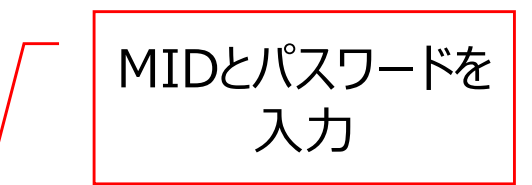

 $\overline{m}$ 

ログインボタン

お知らせ

• お知らせはありません。

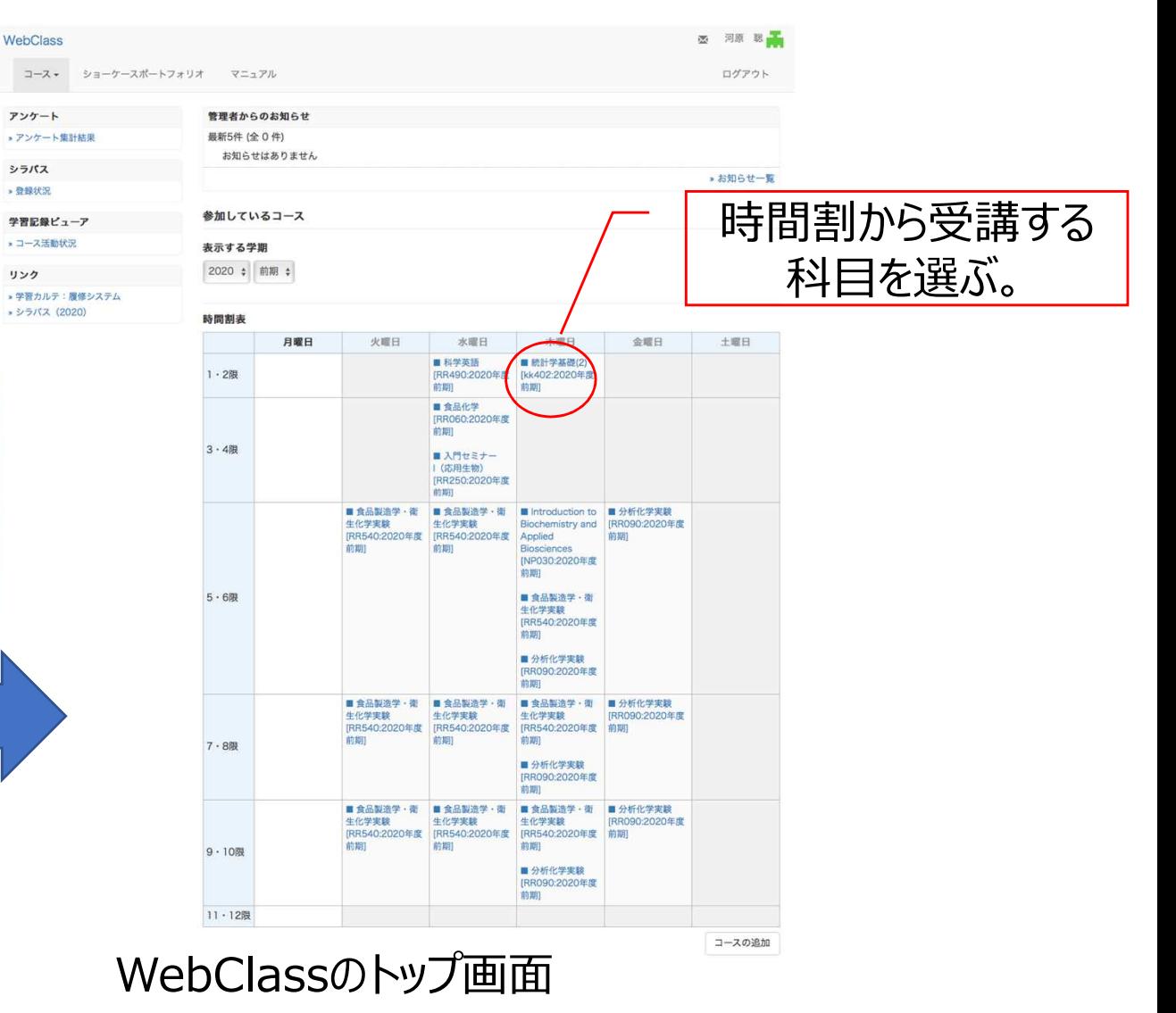

※学生さん用の画面は若干異なっているかもしれません。

## オンデマンド型授業の受講 (3)

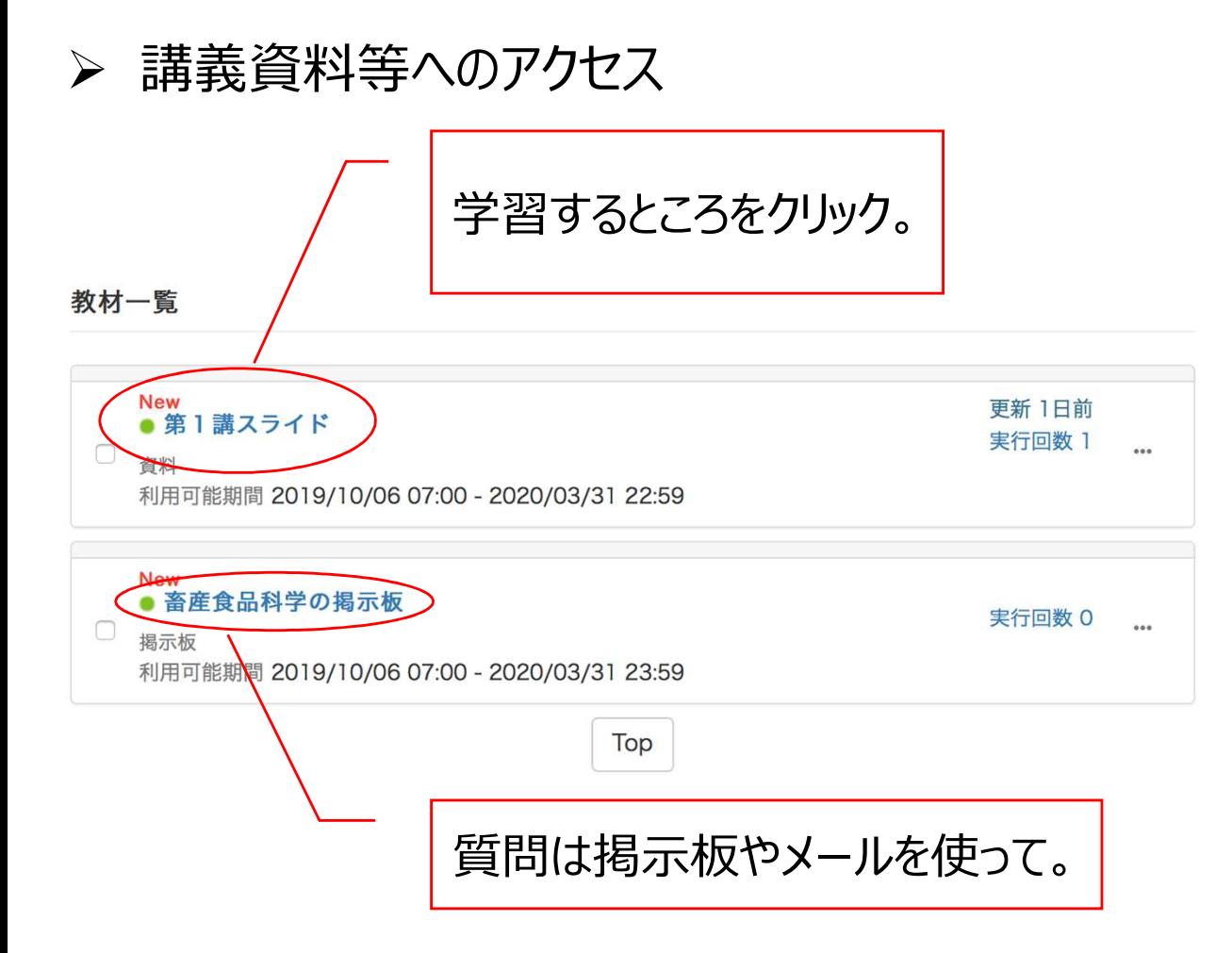

クリック レポート課題や提出、小テストなども教材一覧に並びます。

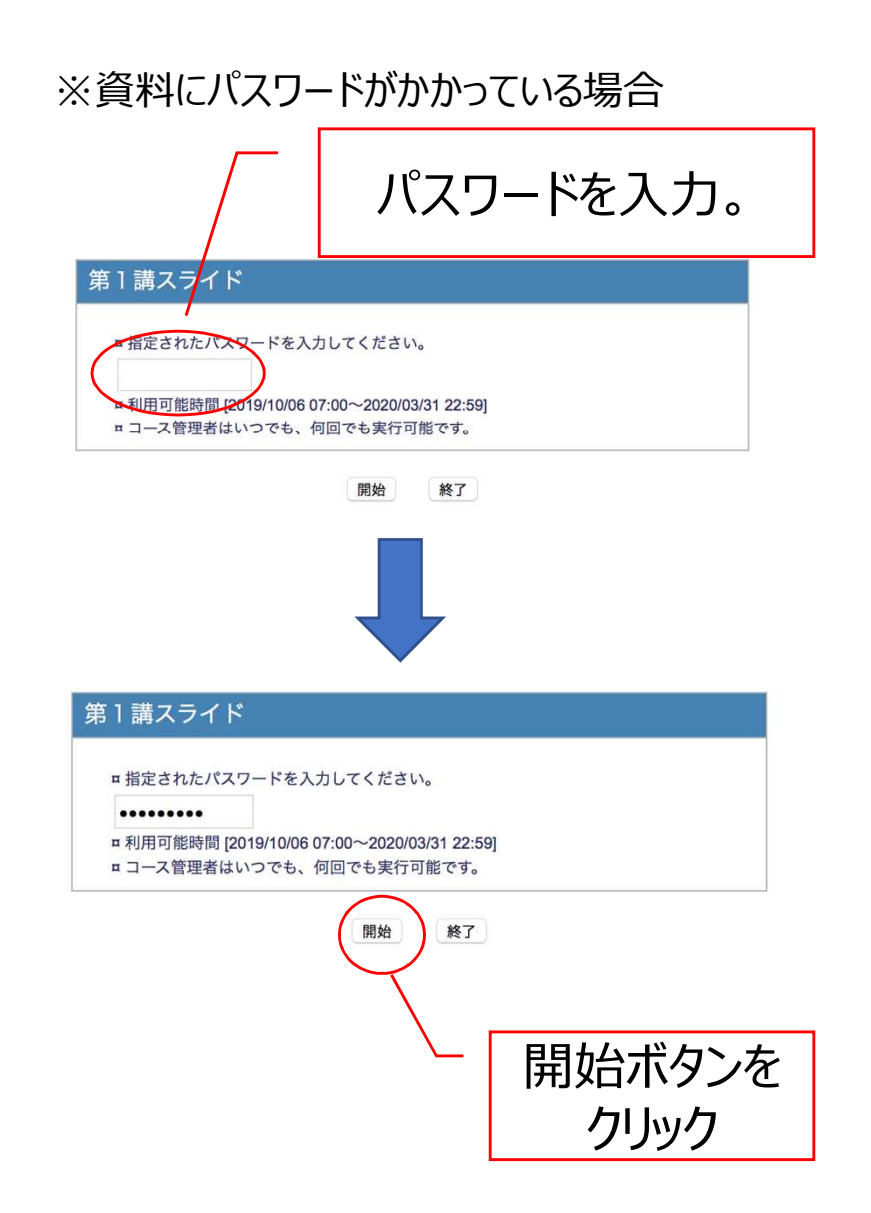

#### 双方向型授業の受講 (Zoom (Zoom Video Communications社) の場合)

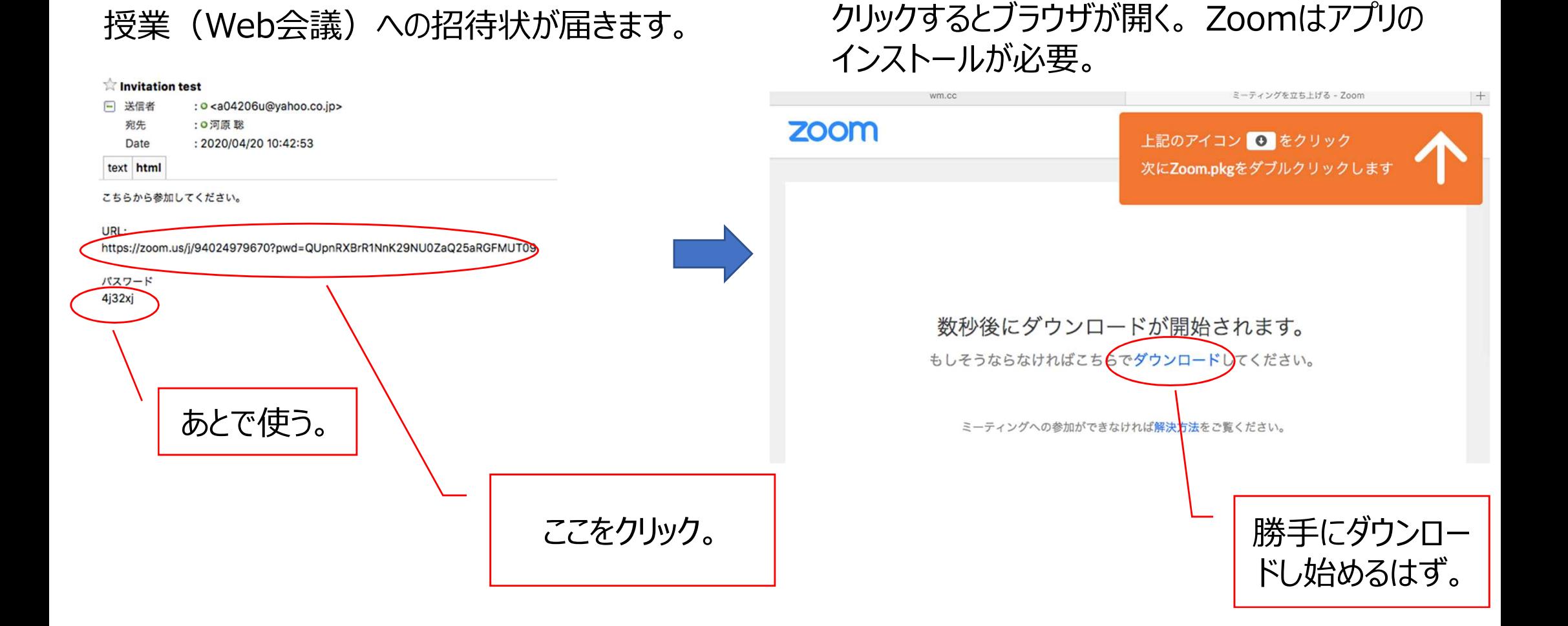

### 接続時の注意について(PC・タブレット・スマートフォン共通)

接続時に接続方法を選択する場合がありますが、必ず「インターネットを使用した通話」を 選択してください。ダイヤルインを選択した場合、国際通話料金(高額な請求があるかも…) を請求される場合があります。

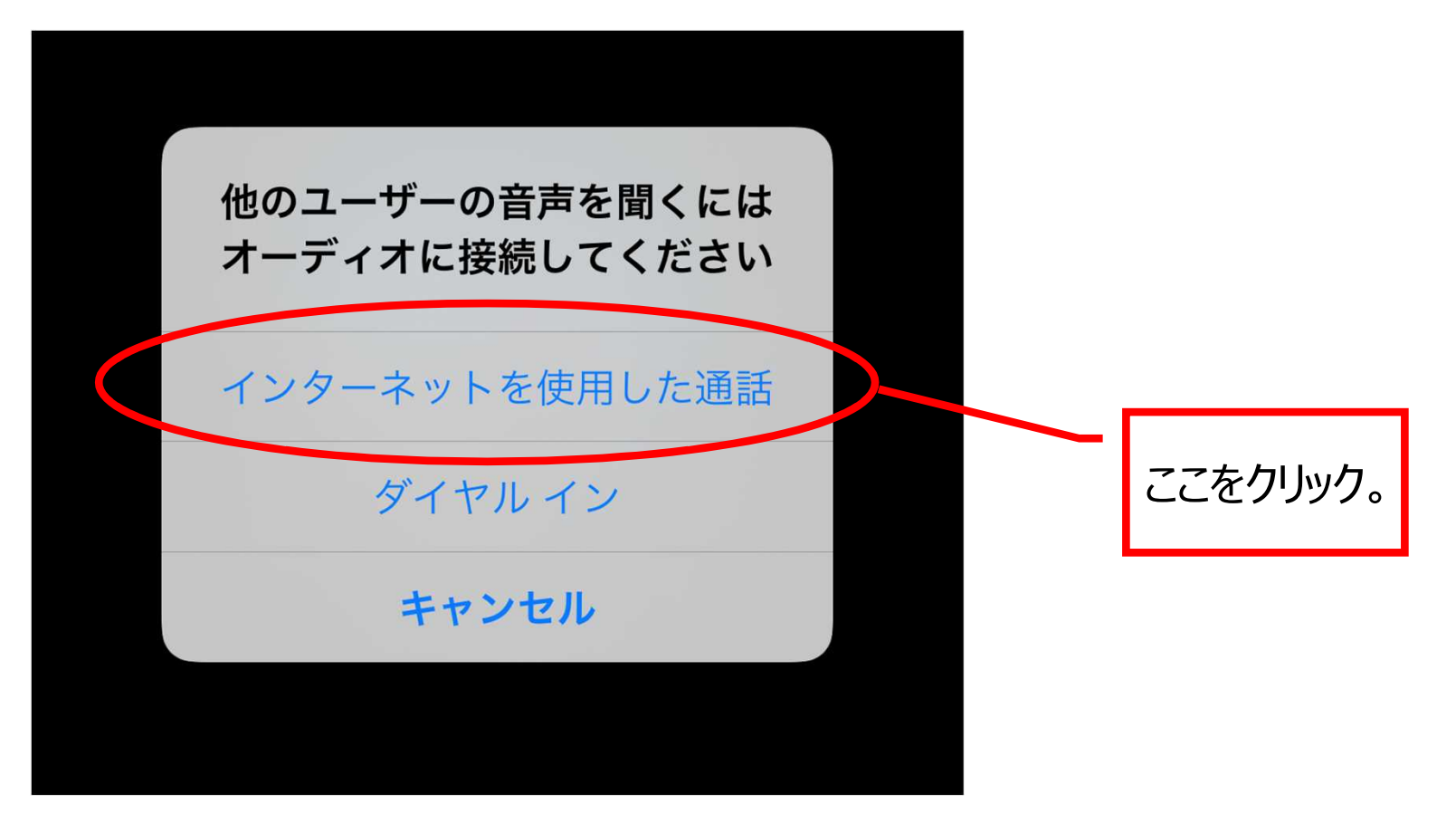

学生が受講する前に確認すること

【注意点】

- 1.Zoomで講義を受講する場合は、PCを使用すること。PCは受講前までに必ず充電してください。
- 2.カメラはノートPCについている他、外付けカメラでも利用は可能。
- 3.マイクはできる限り、ヘッドセットやイヤホンとマイクがついているものを利用してください。 PCのマイクを使用するとキーボート入力時の音が相手に大きく聞こえます。
- 4.受講する際は、できる限り静かな室内で受講してください。
- 5.Zoomやメール、Webclassなどの必要なブラウザ、アプリ以外は終了させておく。
- 6.接続するネット環境が不安な場合は、講義によっては大学が用意する受講場所を利用してください。
- 7.教員から通知された受講URLやパスワードは他人へ転送したり、SNSなど部外者に漏洩することがないようにして ください。
- 8.一つの部屋で複数者でzoomを利用する場合は、ヘッドセットやイヤホンとマイクついているものを必ず使用して ください。また、できる限り距離をとってください。
- 9.遠隔授業の参加時は、高額な通話料金を請求されないために「インターネット経由」を必ず選択します。

【準備】

①事前にwebclass等、教員から通知された講義内容を確認しておく。 ②ZoomをPCにインストールする場合は、講義開始30分前には完了させておく。(別ページ参照) ③講義開始の5分前には、通知された講義URLをクリックして接続しておく。

A4型サイズのPC画面は、教員による講義が表示され、読みやすいサイズで受講す る場合、PCで講義ノートの作成がスペースが狭くなる場合があります。 PCは受講用に利用し、通常のノートと筆記用具を利用するとパワーポイントや映 像が見やすくなります。 ワンポイントアドバイス 11